# Alior - login<br>area analysis

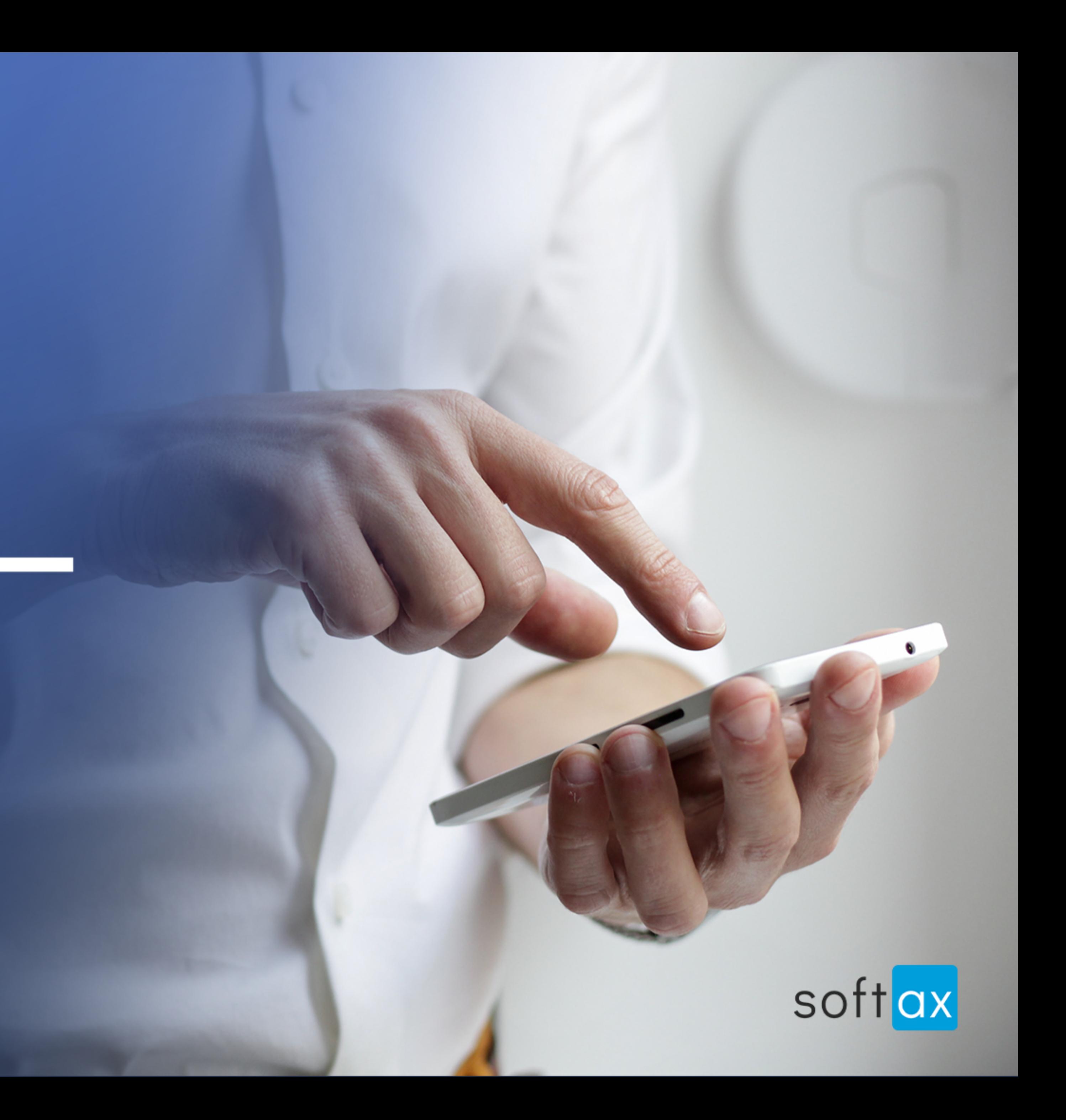

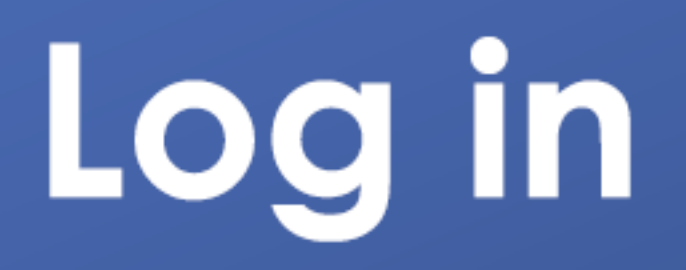

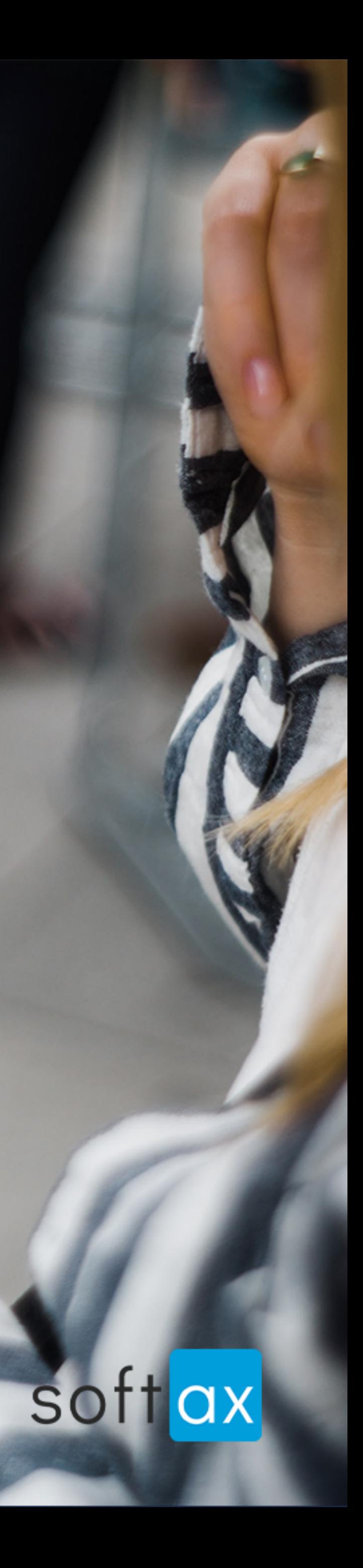

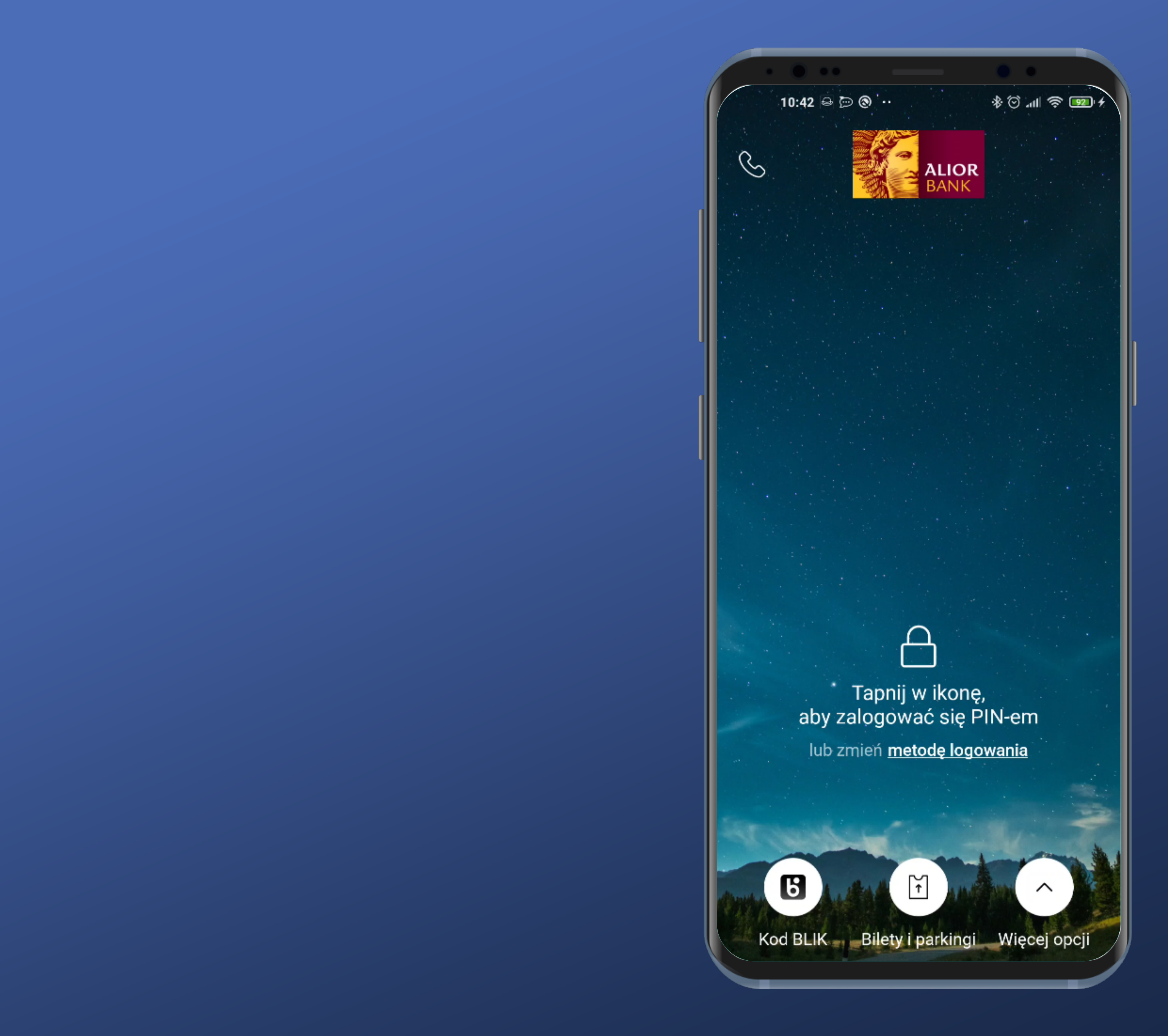

#### No option to log in instantly. It would be very useful.

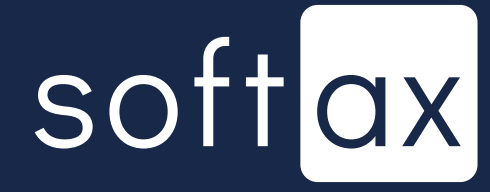

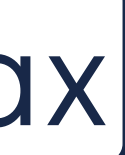

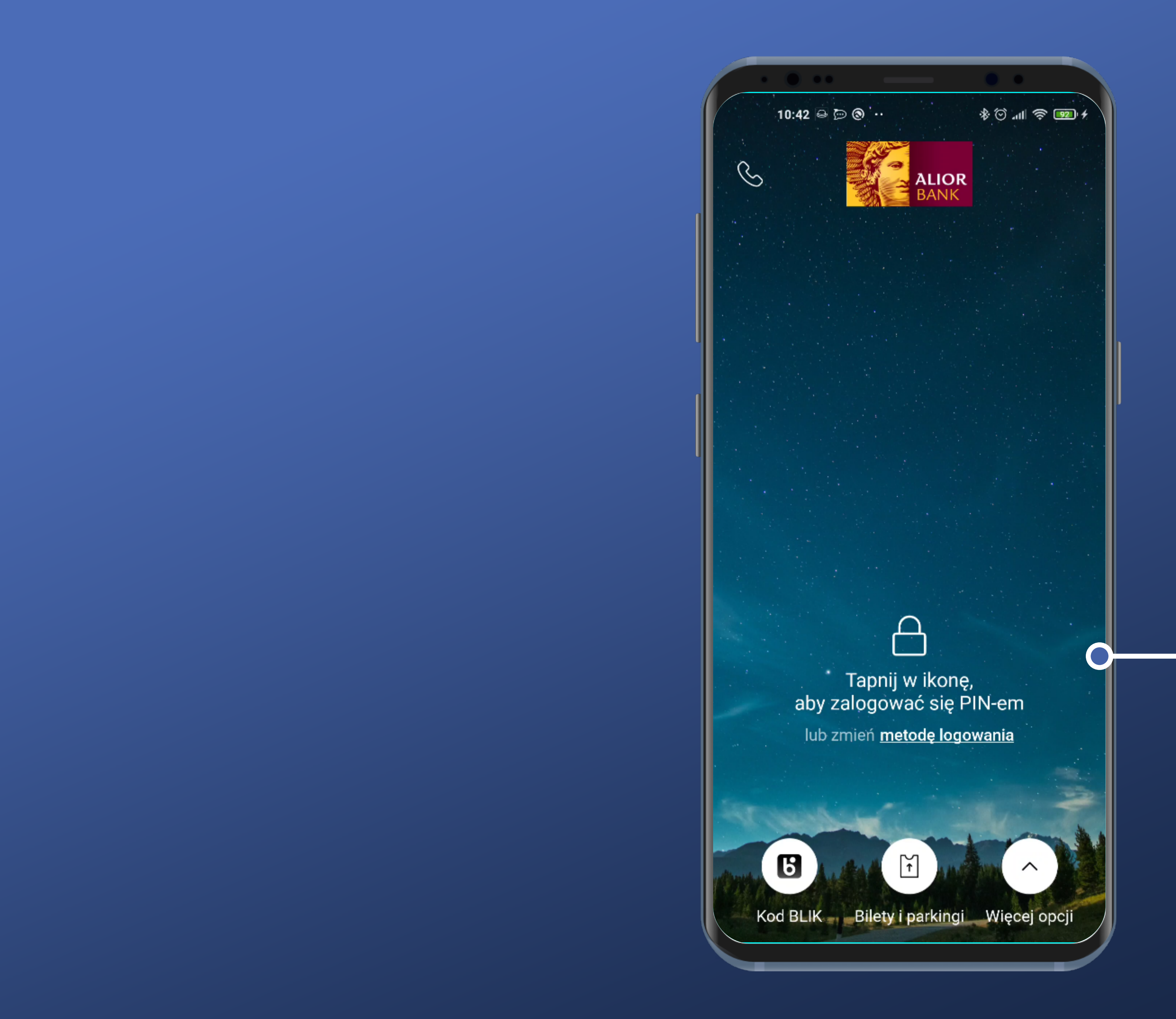

No option to log in instantly. It would be very useful.

But there is an information what to do to log in (and which method will be used)

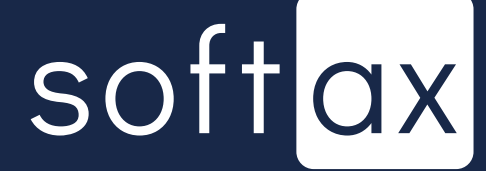

No option to log in instantly. It would be very useful.

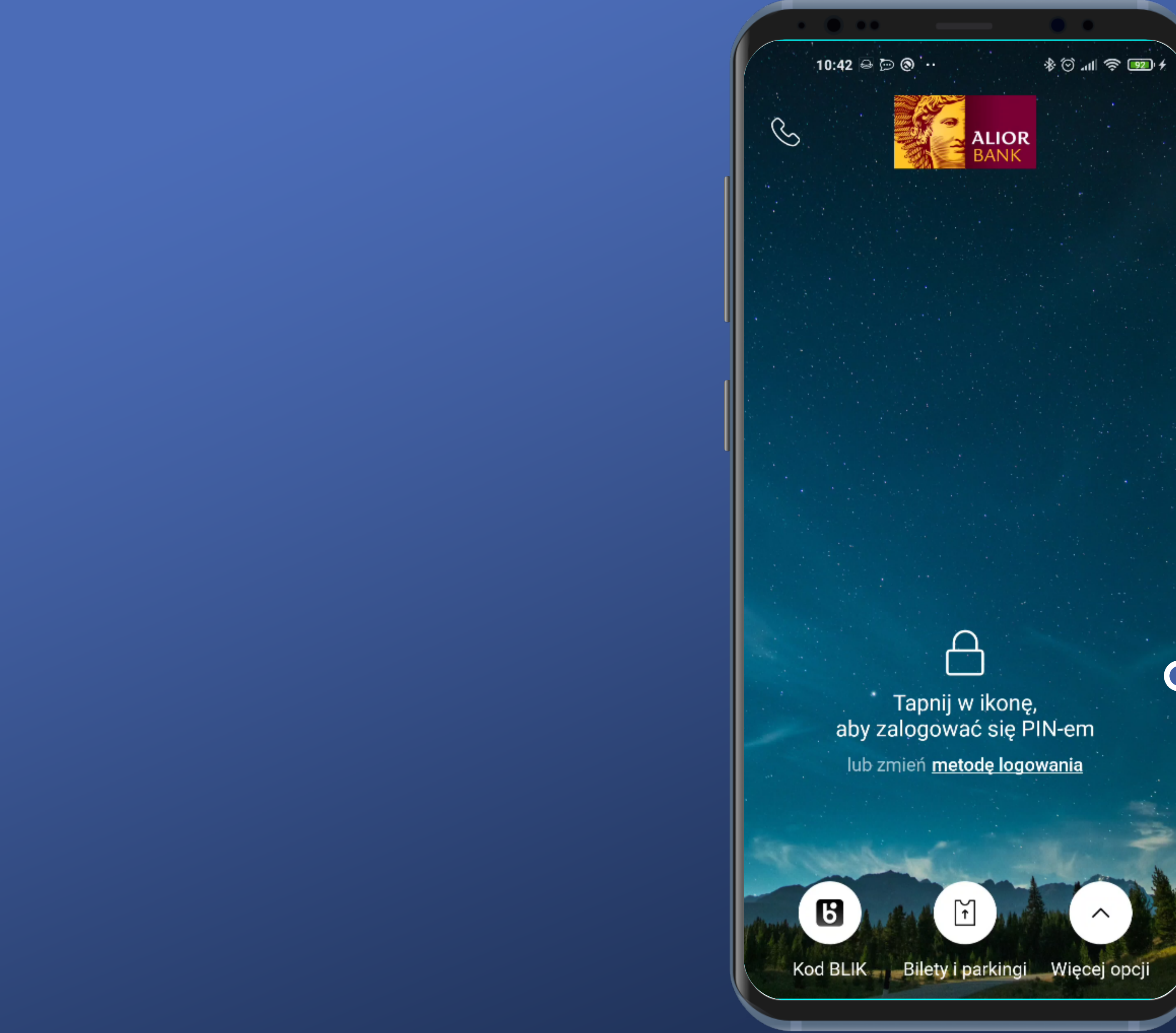

It could be done in a simpler way – this icon does not seem to be active and it can be misleading.

But there is an information what to do to log in (and which method will be used)

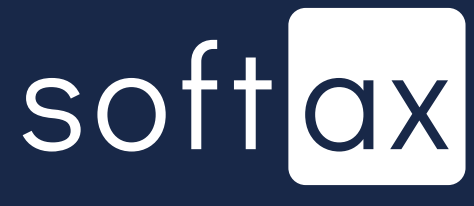

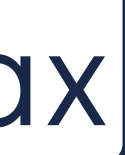

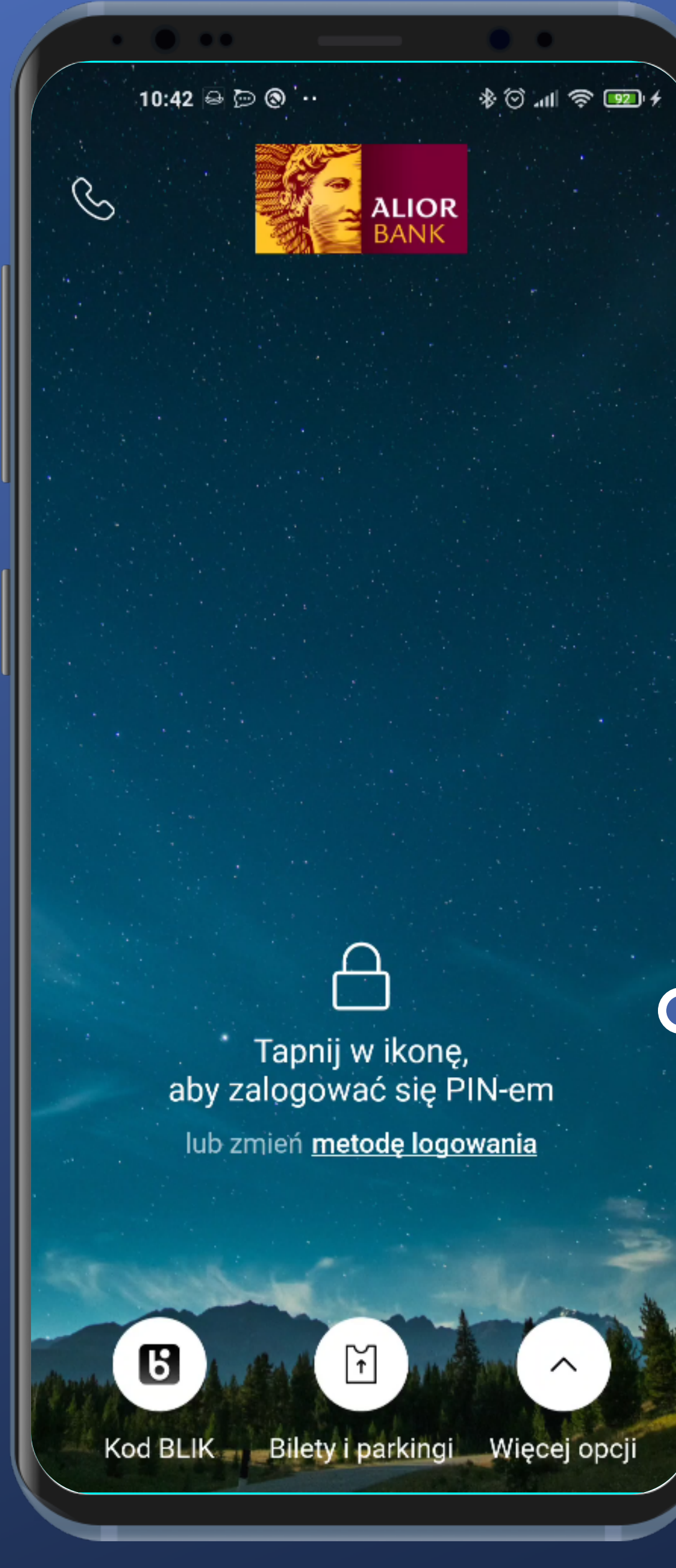

#### Apart from that, this icon is a bit enigmatic.

No option to log in instantly. It would be very useful.

It could be done in a simpler way – this icon does not seem to be active and it can be misleading.

But there is an information what to do to log in (and which method will be used)

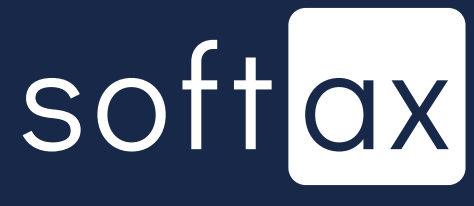

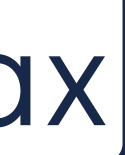

#### Is it a padock or maybe a handbag?

ப

Ç,

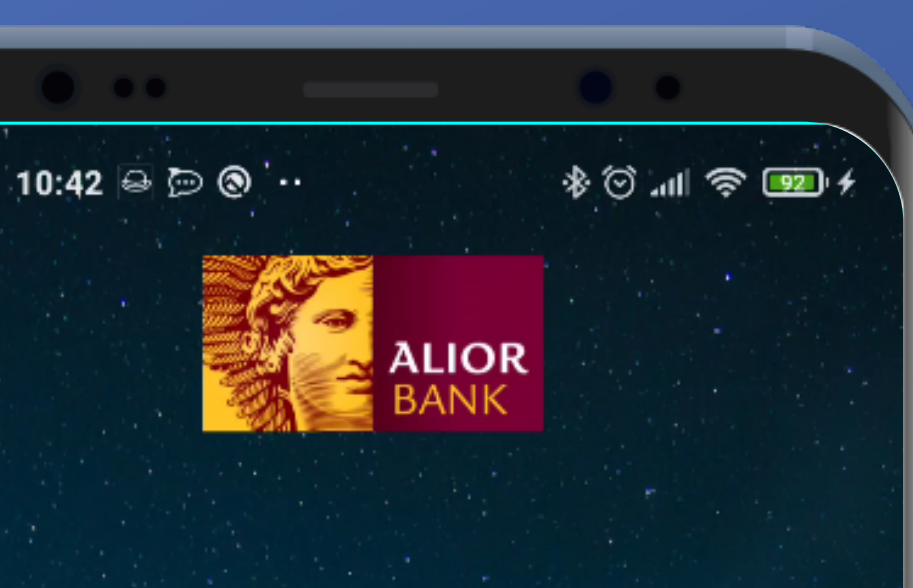

#### Apart from that, this icon is a bit enigmatic.

No option to log in instantly. It would be very useful.

It could be done in a simpler way – this icon does not seem to be active and it can be misleading.

But there is an information what to do to log in (and which method will be used)

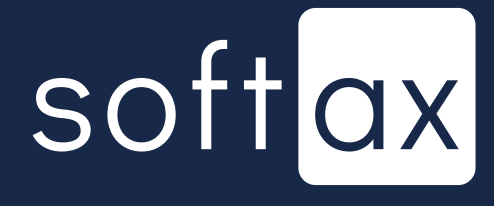

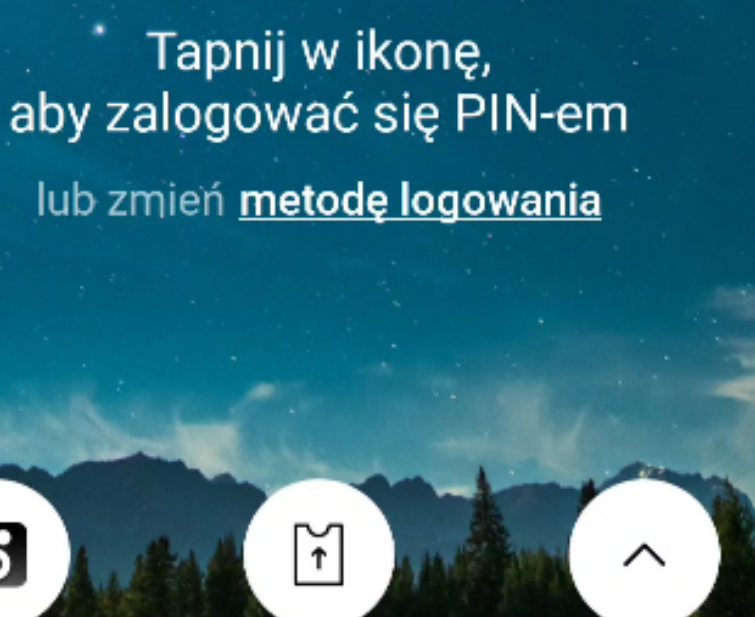

Kod BLIK - Bilety i parkingi Więcej opcji

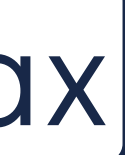

#### Is it a padock or maybe a handbag?

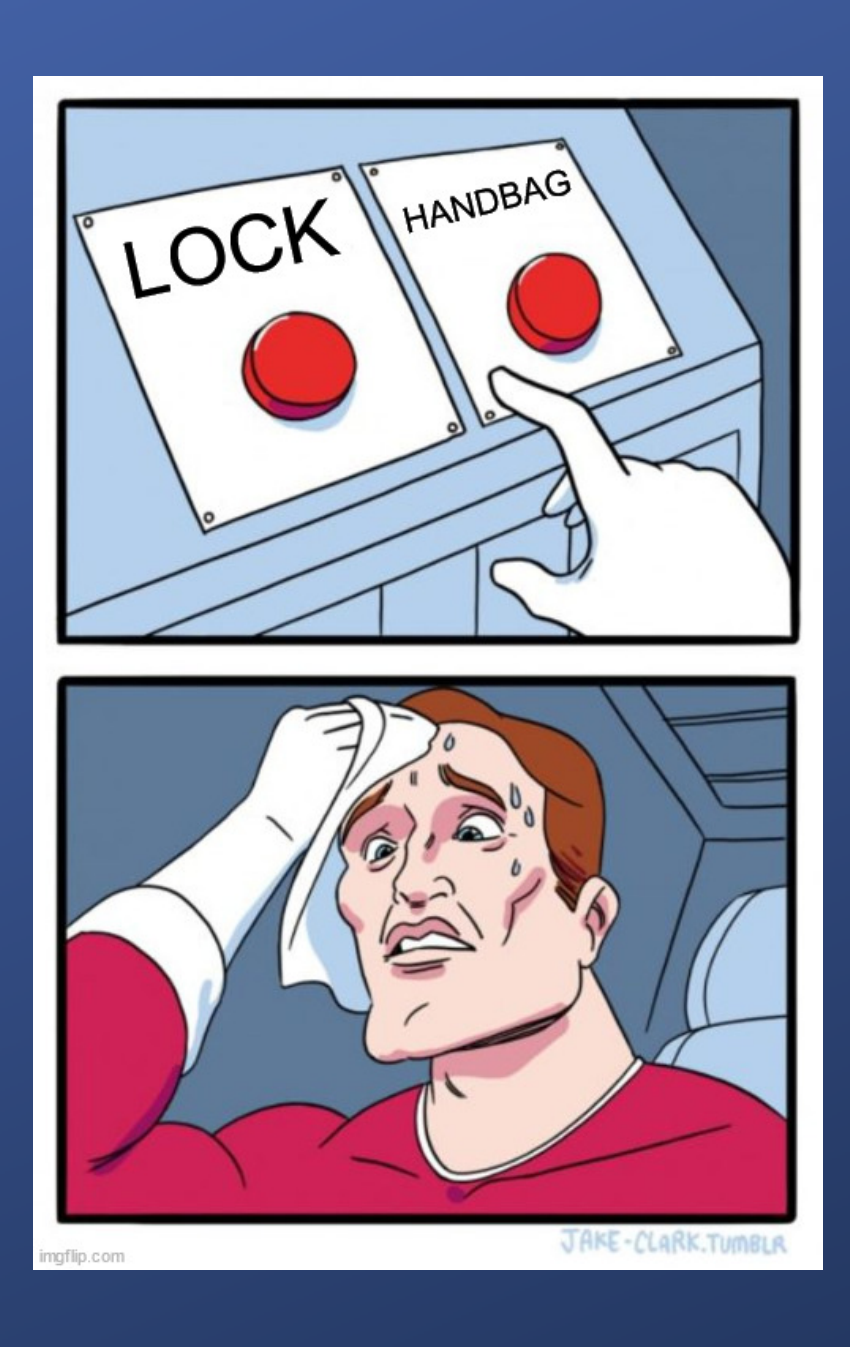

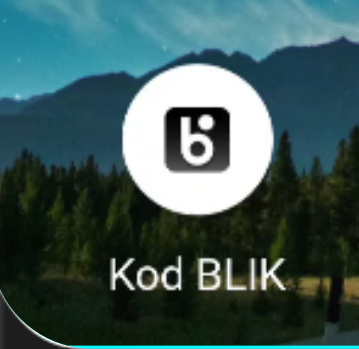

Ç,

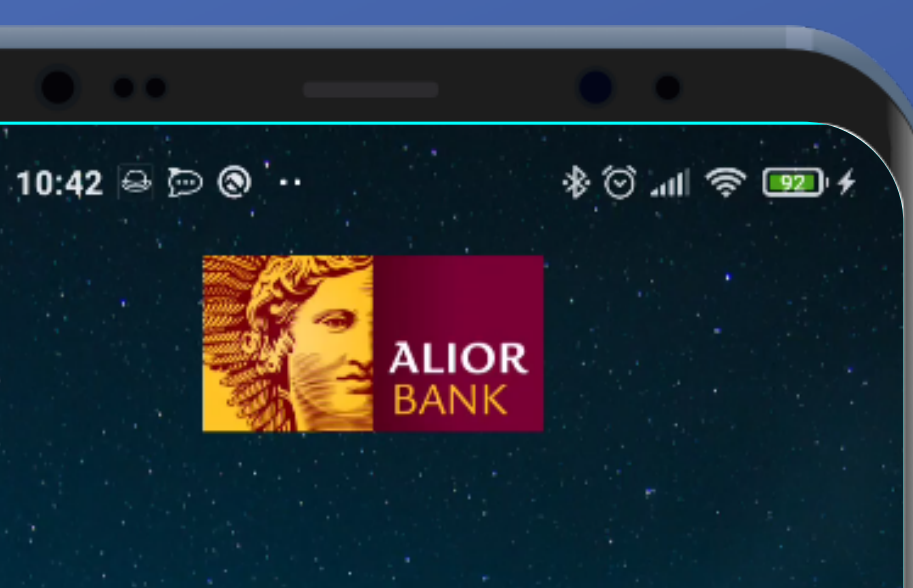

#### Apart from that, this icon is a bit enigmatic.

No option to log in instantly. It would be very useful.

It could be done in a simpler way – this icon does not seem to be active and it can be misleading.

But there is an information what to do to log in (and which method will be used)

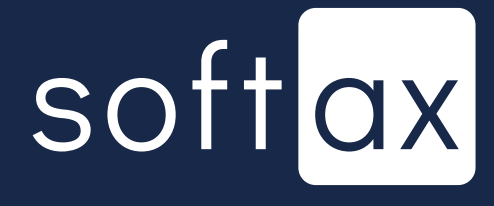

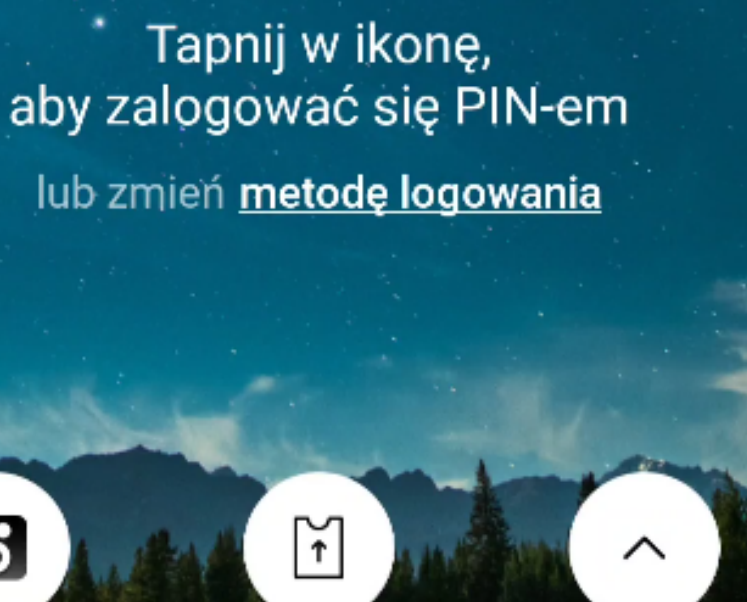

Kod BLIK - Bilety i parkingi Więcej opcji

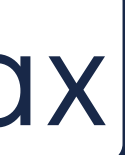

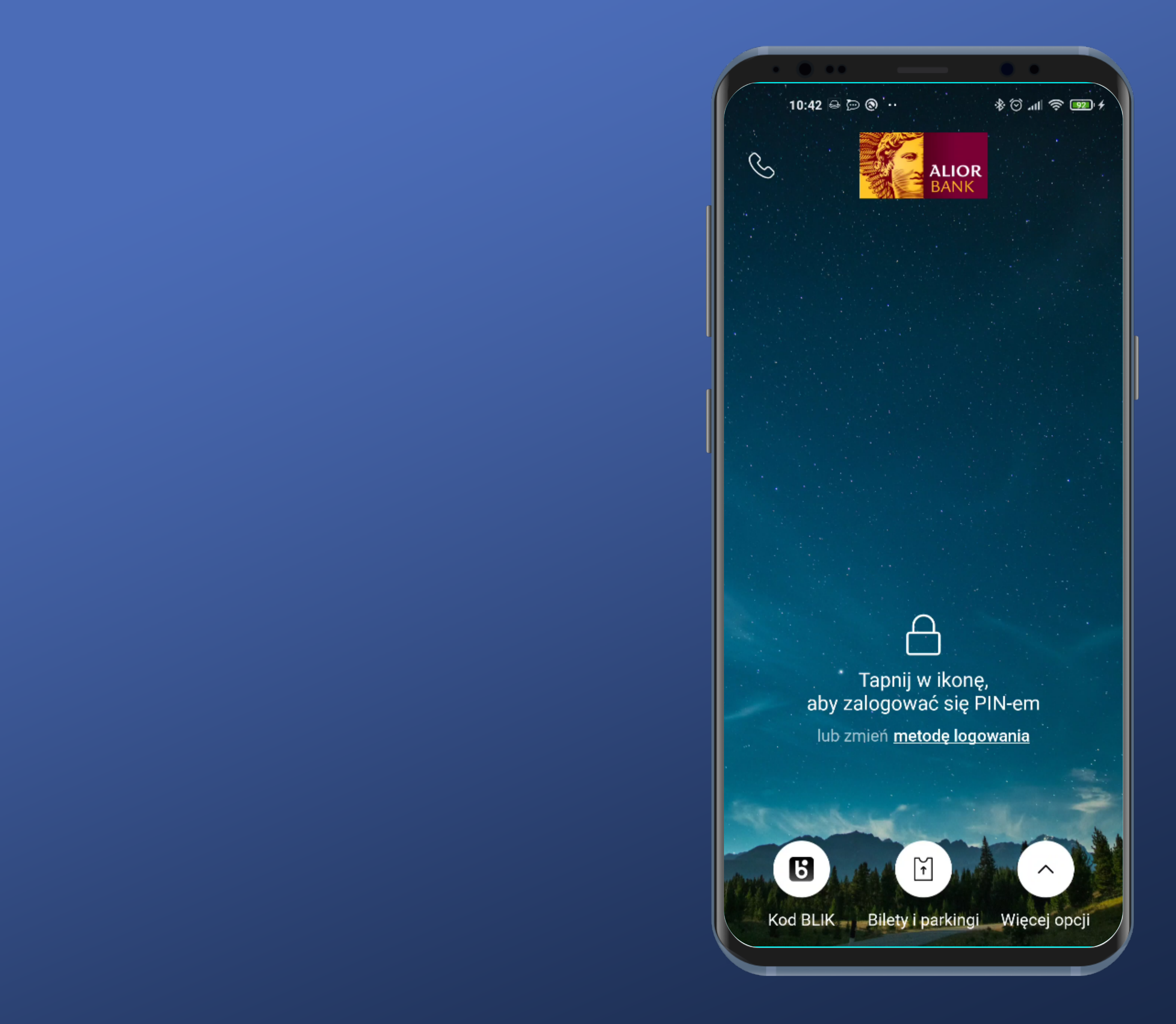

#### Let's go back to login.

![](_page_8_Picture_2.jpeg)

![](_page_8_Picture_3.jpeg)

![](_page_9_Picture_0.jpeg)

![](_page_9_Picture_2.jpeg)

![](_page_9_Picture_3.jpeg)

![](_page_10_Picture_0.jpeg)

Really convienient. Number of digits is the same as in my PIN code.

![](_page_10_Picture_3.jpeg)

![](_page_10_Picture_4.jpeg)

![](_page_11_Picture_0.jpeg)

Really convienient. Number of digits is the same as in my PIN code.

![](_page_11_Picture_3.jpeg)

![](_page_11_Picture_4.jpeg)

![](_page_11_Picture_5.jpeg)

This is not a system keyboard. That's the point. System keyboards are able to recapture the inputted data.

![](_page_12_Picture_1.jpeg)

Really convienient. Number of digits is the same as in my PIN code.

![](_page_12_Picture_4.jpeg)

![](_page_12_Picture_5.jpeg)

![](_page_13_Picture_0.jpeg)

#### - I can't log in until I enter all of my PIN code characters.

![](_page_13_Picture_2.jpeg)

![](_page_13_Picture_3.jpeg)

![](_page_14_Picture_0.jpeg)

I can't log in until I enter all of my PIN code characters.

There is no ,, OK" button. User is logged in automatically after entering the all of the digits of his PIN code. That's really convienient too.

![](_page_14_Picture_3.jpeg)

![](_page_14_Picture_4.jpeg)

![](_page_15_Picture_0.jpeg)

#### Very good. After entering incorrect PIN code, the user has information how many attempts have left.

![](_page_15_Picture_2.jpeg)

![](_page_15_Picture_3.jpeg)

![](_page_16_Picture_0.jpeg)

Very good. After entering incorrect PIN code, the user has information how many attempts have left.

However there is no information what to do if the user can't recall his PIN code.

![](_page_16_Picture_3.jpeg)

![](_page_16_Picture_4.jpeg)

![](_page_17_Picture_0.jpeg)

## Alright. Let's log in.

![](_page_17_Picture_3.jpeg)

![](_page_18_Picture_12.jpeg)

![](_page_18_Picture_13.jpeg)

### We've logged in.

![](_page_18_Picture_4.jpeg)

![](_page_19_Picture_16.jpeg)

![](_page_19_Picture_17.jpeg)

#### We've logged in.

#### We'll try to enable biometry in the Settings.

![](_page_19_Picture_4.jpeg)

![](_page_19_Picture_5.jpeg)

![](_page_20_Picture_0.jpeg)

![](_page_20_Picture_29.jpeg)

#### -I guess it's right here. No problem finding it.

![](_page_20_Picture_4.jpeg)

12:48  $\bullet$ 

 $\leftarrow$  Odcisk

Ta funkcja pozw<br>potwierdzanie op .<br>palca. Po jej urud<br>korzystać z kodu

Logowanie odd

Wyłączone

Potwierdzanie

Wyłączone

![](_page_21_Picture_33.jpeg)

#### - There is a suitable option.

![](_page_21_Picture_10.jpeg)

 $12:48$   $\bullet$ 

 $\leftarrow$  Odcisk

Ta funkcja pozw potwierdzanie o palca. Po jej uruo korzystać z kodu

Logowanie odc

Wyłączone

Potwierdzanie

Wyłączone

![](_page_22_Picture_48.jpeg)

#### - There is a suitable option.

- Authentication using a fingerprint is a really convenient option. However it's not very common.

![](_page_22_Picture_10.jpeg)

![](_page_22_Picture_11.jpeg)

 $12:48$   $\bullet$ 

 $\leftarrow$  Odcisk p

Ta funkcja pozw potwierdzanie op palca. Po jej uruo korzystać z kodu

Logowanie odc

Wyłączone

Potwierdzanie

Wyłączone

![](_page_23_Picture_50.jpeg)

#### - There is a suitable option.

ATH?

- Authentication using a fingerprint is a really convenient option. However it's not very common.

![](_page_23_Picture_10.jpeg)

12:48

 $\leftarrow$  Odcisk

Ta funkcja pozw potwierdzanie o palca. Po jej uru korzystać z kodu

Logowanie odc

Wyłączone

Potwierdzanie

Wyłączone

![](_page_24_Picture_55.jpeg)

#### There is a suitable option.

Alright, let's enable it.

![](_page_24_Picture_11.jpeg)

![](_page_24_Picture_12.jpeg)

Authentication using a fingerprint is a really convenient option. However it's not very common.

![](_page_25_Picture_4.jpeg)

![](_page_25_Picture_1.jpeg)

![](_page_25_Picture_2.jpeg)

![](_page_26_Picture_15.jpeg)

![](_page_26_Picture_1.jpeg)

![](_page_26_Picture_2.jpeg)

![](_page_26_Picture_3.jpeg)

![](_page_26_Picture_4.jpeg)

![](_page_27_Picture_33.jpeg)

![](_page_27_Picture_1.jpeg)

Something's wrong here. If the phone has its fingerprint reader right under the screen, some visual issues appears. Icons are overlapping.

![](_page_27_Picture_3.jpeg)

![](_page_27_Picture_4.jpeg)

![](_page_28_Picture_0.jpeg)

#### And still, I have to confirm it with my PIN code. Ok.

![](_page_28_Picture_2.jpeg)

![](_page_28_Picture_3.jpeg)

![](_page_29_Picture_0.jpeg)

#### It worked – that's great.

![](_page_29_Picture_3.jpeg)

![](_page_30_Picture_0.jpeg)

Upon opening the app, biometric authentication panel is not displayed instantly.

![](_page_30_Picture_3.jpeg)

![](_page_31_Picture_0.jpeg)

Upon opening the app, biometric authentication panel is not displayed instantly.

We can log in using biometry or PIN code as the secondary action.

![](_page_31_Picture_3.jpeg)

![](_page_31_Picture_4.jpeg)

Upon opening the app, biometric authentication panel is not displayed instantly.

We can log in using biometry or PIN code as the secondary action.

![](_page_32_Picture_5.jpeg)

![](_page_32_Picture_6.jpeg)

And still, visually it's a bit complicated. As in previous example - this icon does not seem to be active.

œ ಀ

Ô.

![](_page_32_Picture_2.jpeg)

![](_page_33_Picture_0.jpeg)

Zamknij

After tapping biometry icon, the standard biometric authentication panel appears.

![](_page_33_Picture_4.jpeg)

![](_page_33_Picture_5.jpeg)

![](_page_34_Picture_0.jpeg)

Zamknij

After tapping biometry icon, the standard biometric authentication panel appears.

But the overlapping issue is still present. Not even mentioning the third fingerprint icon under the panel.

![](_page_34_Picture_5.jpeg)

![](_page_34_Picture_6.jpeg)

![](_page_35_Picture_0.jpeg)

In case of choosing PIN code authentication, standard PIN popup is displayed.

![](_page_35_Picture_2.jpeg)

![](_page_35_Picture_3.jpeg)

# **Access your account** balance without logging in

![](_page_36_Picture_1.jpeg)

![](_page_37_Picture_0.jpeg)

There is no information about possibility of displaying account balance on this screen. Let's check the settings section.

![](_page_37_Picture_2.jpeg)

![](_page_37_Picture_3.jpeg)

![](_page_38_Picture_0.jpeg)

Język

![](_page_38_Picture_49.jpeg)

- There it is, at the bottom of the long Settings section, but still better than nothing.

![](_page_38_Picture_4.jpeg)

![](_page_38_Picture_5.jpeg)

![](_page_39_Picture_77.jpeg)

- Very nice, there is a preview of that functionality. However, in reality that screen has a different background, so it can be slightly misleading.

![](_page_39_Picture_2.jpeg)

![](_page_39_Picture_3.jpeg)

![](_page_40_Picture_0.jpeg)

Operacja wymaga wprowadzenia PIN

Potwierdź kodem PIN

Confirming with PIN code is obligatory to enable this functionality. Ok.

![](_page_40_Picture_8.jpeg)

![](_page_41_Picture_26.jpeg)

Default option is the percentage variant with 1000zł as the maximum amount. Fine, but that information was not displayed before enabling that functionality.

![](_page_41_Picture_3.jpeg)

- Default option is the percentage variant with 1000zł as the maximum amount. Fine, but that information was not displayed before enabling that functionality.

# softax

![](_page_42_Picture_5.jpeg)

There is information about which account's balance will be displayed. Very good.

![](_page_42_Picture_1.jpeg)

![](_page_42_Picture_51.jpeg)

Default option is the percentage variant with 1000zł as the maximum amount. Fine, but that information was not displayed before enabling that functionality.

There is also a shortcut for switching default account. Cool.

![](_page_43_Picture_5.jpeg)

There is information about which account's balance will be displayed. Very good.

![](_page_43_Picture_1.jpeg)

Prezentacja salda przed Kwota, która będzie stanowić dla Ciebie 100% dostępnych PLN O Jeśli chcesz wybrać inne konto zmień konto

![](_page_44_Picture_13.jpeg)

#### - We have dropdown with every account of the current context. That's fine.

![](_page_44_Picture_2.jpeg)

![](_page_45_Picture_0.jpeg)

#### We got it. The information is displayed.

![](_page_45_Picture_3.jpeg)

![](_page_46_Picture_0.jpeg)

#### We got it. The information is displayed.

And a shortcut leading to the functionality settings. Logging in is mandatory, but you don't have to search through the Settings.

![](_page_46_Picture_3.jpeg)

![](_page_46_Picture_4.jpeg)

![](_page_47_Picture_0.jpeg)

Język

![](_page_47_Picture_96.jpeg)

#### - We can display last 3 transactions too. Very well.

![](_page_47_Picture_4.jpeg)

![](_page_47_Picture_5.jpeg)

![](_page_48_Picture_0.jpeg)

Język

![](_page_48_Picture_85.jpeg)

![](_page_48_Picture_3.jpeg)

#### - We can display last 3 transactions too. Very well.

![](_page_48_Picture_5.jpeg)

![](_page_49_Picture_0.jpeg)

#### - Here is a preview. Cool.

![](_page_49_Picture_2.jpeg)

![](_page_50_Picture_0.jpeg)

#### Confirmation with PIN code is mandatory. Ok.

![](_page_50_Picture_2.jpeg)

![](_page_50_Picture_3.jpeg)

![](_page_51_Picture_21.jpeg)

![](_page_51_Figure_1.jpeg)

#### Here you can see which account was picked. Good.

![](_page_51_Picture_4.jpeg)

![](_page_52_Picture_0.jpeg)

#### Example of the functionality.

![](_page_52_Picture_3.jpeg)

![](_page_53_Picture_0.jpeg)

#### Example of the functionality.

![](_page_53_Picture_2.jpeg)

![](_page_53_Picture_3.jpeg)

![](_page_53_Picture_4.jpeg)

![](_page_54_Picture_0.jpeg)

![](_page_54_Picture_1.jpeg)

![](_page_54_Picture_2.jpeg)

To initialize the log in, certain icons need to be tapped.

There are many options when it comes to data display on the pre-log in screen.

![](_page_55_Picture_4.jpeg)

![](_page_55_Picture_5.jpeg)

![](_page_55_Picture_0.jpeg)

Logging in using biometry (when the phone has its fingerprint reader right under the screen) looks glitchy.